# **4D Widgets**

- **[4D Widget Komponenten](#page-1-0)**
- **[DatePicker](#page-5-0)**
- [SearchPicker](#page-23-0)
- **[TimePicker](#page-27-0)**
- [Alphabetische Liste der Befehle](file:///Users/miyako/Desktop/00/xx/4D/17/Alphabetische-Liste-der-Befehle.902-3787435.de.html)

<span id="page-1-0"></span>4D Widgets sind Funktionalitäten in Form von Komponenten, die über den Formulareditor bzw. die vorkonfigurierte Objektbibliothek zugänglich sind. Diese Widgets sind komplexe Objekte mit vordefinierten Merkmalen, die Zugriff auf Standardfunktionalitäten bieten und sich leicht integrieren lassen.

Drei Widgets sind verfügbar:

- SearchPicker: Suchbereich mit Standarddarststellung
- DatePicker: Selector für Datum
- TimePicker: Selector für Zeit

Sie sind mit oder ohne Programmierung verwendbar. Sie können sie mühelos in Ihre Formulare integrieren und mit ihren Standardeigenschaften verwenden. Wollen Sie die Widgets nach eigenen Vorstellungen steuern und konfigurieren, können Sie spezifische Projektmethoden, genannt "Komponent-Methoden" verwenden. Sie erscheinen im Explorer auf der Seite **Methoden** und sind nach Komponente sortiert:

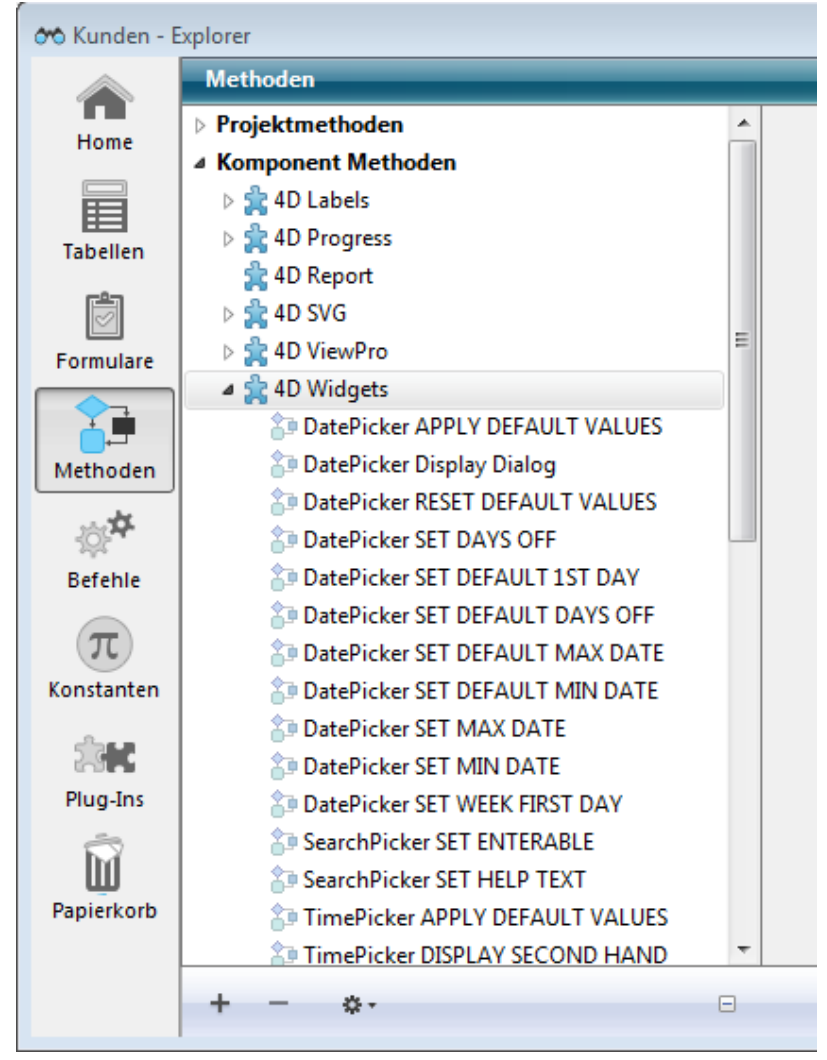

Diese Dokumentation beschreibt die Widgets und die Syntax der dazugehörigen Komponent-Methoden.

Es gibt zwei Möglichkeiten, ein Widget Bereich in ein Formular einzufügen:

- Über die Objektbibliothek
- Über ein Unterformular

#### **Über die Objektbibliothek**

Um ein Widget über die Objektbibliothek einzufügen:

- 1. Wählen Sie im Menü **Design** den Befehl **Objektbibliothek**. Auf dem Bildschirm erscheint das Dialogfenster Objektbibliothek.
- 2. Wählen Sie im DropDown-Menü Kategorie den Eintrag Widgets. Alle verfügbaren Widgets werden aufgelistet:

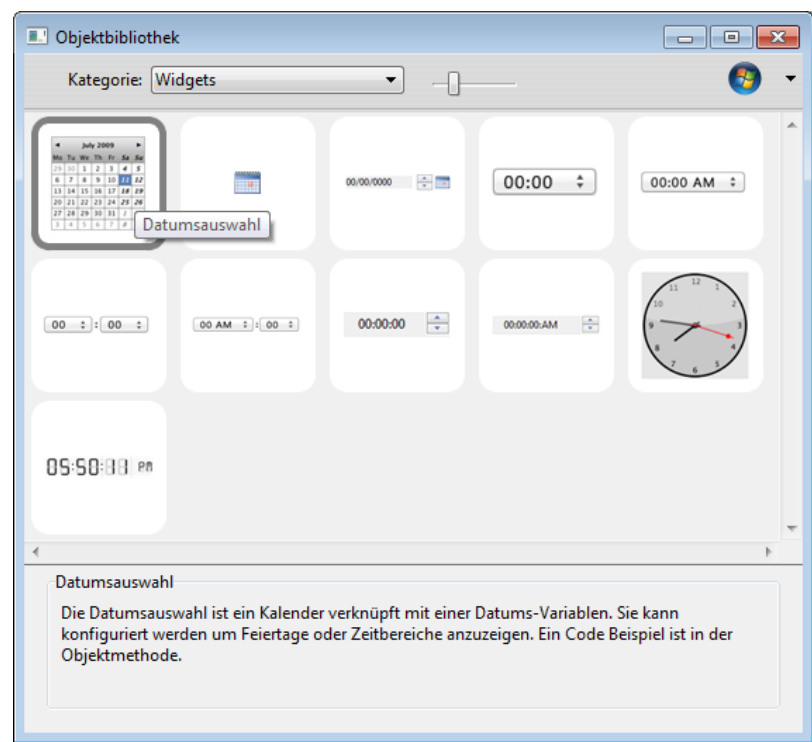

3. Fügen Sie das gewünschte Widget per Drag-and-Drop in Ihr Formular ein. Sie können es dann über die Eigenschaften des eingefügten Objekts bzw. über seine Objektmethode konfigurieren.

#### **Über ein Unterformular**

Um ein Widget über ein Objekt vom Typ Unterformular einzufügen:

- 1. Fügen Sie im Formulareditor ein Objekt Unterformular hinzu. Weitere Informationen dazu finden Sie im Handbuch *4D Designmodus*.
- 2. Klicken Sie in der Eigenschaftenliste auf das Menü "Detail Formular", um durch die Liste der verwendbaren Formulare zu scrollen. Diese Liste enthält auch die Widgets.

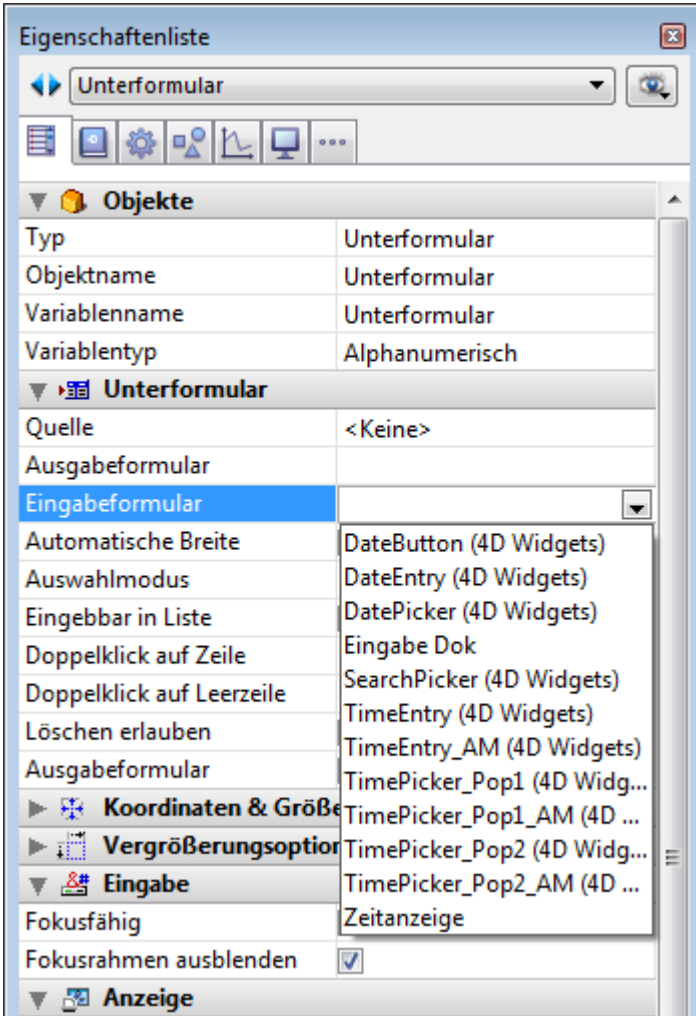

3. Wählen Sie das gewünschte Widget. Sie können es dann über die Objekteigenschaften oder die Objektmethode des Unterformulars konfigurieren.

# **Widgets auf Seite 2 und weiteren initialisieren**

Da Widgets auf 4D Unterformularen basieren, gelten hierfür dieselben Prinzipien wie für Unterformulare. Beachten Sie insbesondere die Initialisierung.

Aus Optimierungsgründen führt 4D Unterformularobjekte nur aus (Instanzierung), [wenn das Unterformular angezeigt wird, d.h. Methodenaufrufe über](file:///4Dv17/4D/17/EXECUTE-METHOD-IN-SUBFORM.301-3730042.de.html) **EXECUTE METHOD IN SUBFORM** oder Zugriff auf dynamische Objekte in Unterformularen ist erst möglich, wenn das Unterformular auf der aktuellen Seite angezeigt wird.

Setzen Sie Widgets auf andere Formularseiten als Seite 1, lässt sich keine Initialisierungsmethode (wie **[TimePicker SET STEP](file:///4Dv17/4D/17/#command_37)**) im Formularereignis On Load aufrufen, da das Widget zum Zeitpunkt der Methodenausführung nicht instanziert ist.

Um das zu verwalten, geben Widget-Bereiche ein spezifisches Ereignis mit dem Wert 1 zurück, um anzuzeigen, dass sie geladen und einsatzbereit sind. Dieses Ereignis muss auf der Ebene der Objektmethode des Widgets selbst getestet werden, und zwar genauso wie die Konstanten On Data Change, On Load etc. Liegt das Widget nicht auf Seite 1 des Formulars, müssen Sie folgenden Code schreiben:

**If(Form event=-1)** // Das Widget ist instanziert und kann initialisiert werden TimePicker SET STEP("myTimePicker";? 00:10:00?) // Beispiel

und nicht:

If(Form event=On Load) // Funktioniert nur, wenn das Widget auf Seite 1 liegt TimePicker SET STEP("myTimePicker";? 00:10:00?) End if

# <span id="page-5-0"></span>**DatePicker**

- **[DatePicker und DateEntry](#page-6-0)**
- [DatePicker APPLY DEFAULT VALUES](#page-8-0)
- [DatePicker Display Dialog](#page-9-0)
- **[DatePicker RESET DEFAULT VALUES](#page-11-0)**
- **[DatePicker SET DAYS OFF](#page-12-0)**
- [DatePicker SET DEFAULT 1ST DAY](#page-14-0)
- **[DatePicker SET DEFAULT DAYS OFF](#page-15-0)**
- **B** [DatePicker SET DEFAULT MAX DATE](#page-17-0)
- **[DatePicker SET DEFAULT MIN DATE](#page-18-0)**
- **[DatePicker SET MAX DATE](#page-19-0)**
- **[DatePicker SET MIN DATE](#page-20-0)**
- **[DatePicker SET WEEK FIRST DAY](#page-21-0)**

<span id="page-6-0"></span>Das Widget DatePicker ist ein intuitives, leicht einzusetzendes Objekt, über das Sie Felder, die ein Datum benötigen, attraktiver darstellen können. Dieses Widget ist in zwei Formen verfügbar:

- **DatePicker Kalender**: Dieses Objekt lässt sich entweder in einem Unterformular verwenden oder als Pulldown Kalender, der durch Anklicken einer Schaltfläche erscheint.
- **DateEntry Bereich**: Datumsbereich, der einer Steuerschaltfläche zugewiesen wird. Dieses Objekt lässt sich nur in einem Unterformular verwenden.

#### **DatePicker Kalender**

Ein DatePicker Kalender zeigt jeden Monat als Tabelle mit Tagen an. Der Benutzer kann während der Ausführung über die Pfeile am oberen Rand in den Kalendermonaten vor- und zurückblättern. Er kann dazu aber auch die Pfeiltasten auf der Tastatur verwenden.

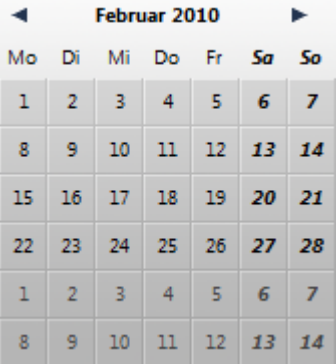

Beim Einfügen in ein Unterformular ist das Objekt DatePicker ohne Programmierung verwendbar. Die Funktionsweise wird über die gebundene (bound) Variable gesteuert: Sie können die Anzeige und Eingabe über den Wert dieser Variable steuern, die an das Objekt Unterformular gebunden ist (Eigenschaft "Variablenname" in der Eigenschaftenliste).

Beim Ausführen des Formulars enthält diese Datumsvariable automatisch das vom Benutzer ausgewählte Datum. Ändern Sie umgekehrt den Wert dieser Variablen per Programmierung, erscheint er automatisch im Unterformular.

Wollen Sie dagegen diese Funktionsweise anpassen oder das Objekt als PopUp-Menü anzeigen, müssen Sie den Satz mitgelieferter Komponentenmethoden verwenden.

#### **Verwendung in einem Unterformular**

Sie können einen DatePicker Kalender in ein Formular auf zwei Arten einfügen:

- Durch Einfügen eines "Date Picker" Objekts aus der vorkonfigurierten Objektbibliothek von 4D
- Durch Erstellen eines Bereichs Unterformular und Zuweisung des Detailformulars von **DatePicker**.

Sie können diesen Bereich über den Mechanismus der gebundenen (bound) Variable ohne Programmierung steuern (siehe oben).

#### **Verwendung in einem PopUp**

Sie können einen DatePicker Kalender als PopUp-Fenster verwenden. Dazu können Sie folgendes ausführen:

- Ein Objekt "PopUp Datum" aus der vorkonfigurierten Objektbibliothek einfügen,
- Ein Unterformular erstellen und das Detailformular **DateButton** zuweisen. In beiden Fällen können Sie die Anzeige und Eingabe durch Einbinden einer Datumsvariable mit dem Objekt verwalten.
- Ein Objekt anlegen, das die Komponentenmethode **[DatePicker Display Dialog](file:///4Dv17/4D/17/#command_6)** aufruft. Diese Methode gibt das vom Benutzer gewählte Datum zurück.

## **Datumseingabe Bereich**

Der Eingabebereich für Datum ermöglicht die Eingabe eines Datums, z.B. im Format TT/MM/JJJJ.

Der Bereich erscheint als Datumstyp mit Schaltflächen:

 $05.05.2010$   $\div$ 

Während der Ausführung erscheinen die Schaltflächen rechts neben dem Eingabebereich nur, wenn das Objekt den Fokus hat. Der Benutzer wählt durch Anklicken oder mit der Tabulatortaste jedes Element einzeln aus (Tag, Monat oder Jahr) und kann mit dem Zähler oder den Pfeiltasten der Tastatur darin scrollen. Über das Kalender-Icon rechts kann er ein Datum aus dem DatePicker PopUp-Kalender auswählen.

Das Objekt Date Entry ist ohne Programmierung verwendbar. Die Funktionsweise wird über die zugewiesene Variable gesteuert (siehe oben). Wollen Sie dagegen diese Funktionsweise anpassen, müssen Sie den Satz mitgelieferter Komponentenmethoden verwenden. Die Methoden sind dieselben wie für das Objekt DatePicker.

#### **Verwendung in einem Unterformular**

Sie können einen DateEntry Bereich auf zwei Arten in ein Formular einfügen:

- Durch Einfügen eines Objekts "DateEntry" aus der vorkonfigurierten Objektbibliothek von 4D
- Durch Erstellen eines Bereichs Unterformular und Zuweisen des Detailformulars **DateEntry**

#### <span id="page-8-0"></span>**DatePicker APPLY DEFAULT VALUES**

DatePicker APPLY DEFAULT VALUES ( Objektname )

**Parameter Typ Beschreibung** 

Objektname Text → Name des Objekts Unterformular

## **Beschreibung**

Der Befehl **DatePicker APPLY DEFAULT VALUES** setzt alle Parameter im Kalender DatePicker auf die Standardwerte des in *ObjektName* angegebenen Unterformulars zurück.

Das können die Standardeinstellungen oder die Anpassungen über die **SET DEFAULT** Befehle der Komponente sein.

Der Befehl wirkt sich unmittelbar aus: die Standardwerte von *ObjektName* werden sofort geändert. Beachten Sie, dass sich die dem Objekt zugewiesene Variable ebenfalls ändern kann, um die neuen Werte zu berücksichtigen. Setzt z.B. der neue Standardwert das Minimumdatum auf 01.01.2000 und war die *ObjektName* zugeordnete Variable 05.05.1995, wird der Wert automatisch auf 01.01.2000 gesetzt.

Die Parameter von DatePicker enthalten:

- eingebbares Minimum- oder Maximumdatum
- den ersten Tag der Woche
- Freie Tage in der Woche und im Jahr sowie feste Feiertage

# **Beispiel**

Dieses Beispiel setzt die Parameter des Objekts *Datum1* auf seine Standardwerte zurück:

DatePicker APPLY DEFAULT VALUES("Datum1")

## <span id="page-9-0"></span>**DatePicker Display Dialog**

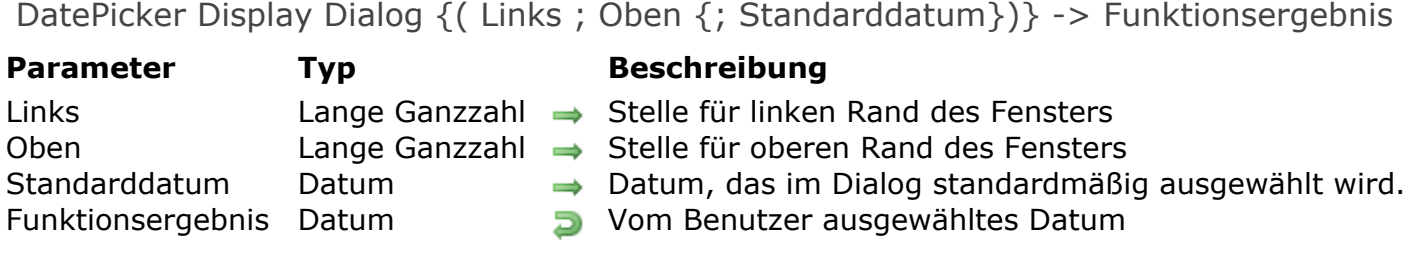

#### **Beschreibung**

Die Funktion **DatePicker Display Dialog** öffnet einen Kalender in einem PopUp Fenster (Ein Fenster vom Typ PopUp wird automatisch geschlossen, wenn der Benutzer außerhalb des Fensters klickt oder die Enter- bzw. Esc-Taste drückt).

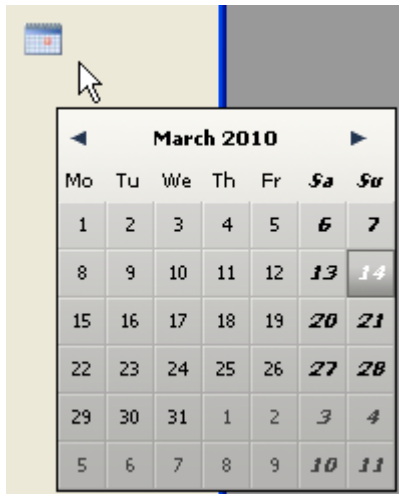

Die beiden optionalen Parameter *Links* und *Oben* definieren die Position der linken oberen Ecke des zu öffnenden Fensters. Die Parameter müssen zusammen übergeben werden; Ist nur ein Parameter übergeben, wird er ignoriert. Werden diese Parameter weggelassen, wird das Fenster an der Stelle des Mausklicks geöffnet.

Sie können als dritten Parameter *Standarddatum* übergeben, damit im Dialogfenster DatePicker ein zugewiesenes Datum ausgewählt wird, wenn es für den Benutzer angezeigt wird.

**DatePicker Display Dialog** gibt das Datum zurück, welches der Benutzer im DatePicker Kalender ausgewählt hat. Wird das Fenster ohne ausgewähltes Datum geschlossen, gibt die Funktion ein leeres Datum zurück (!00/00/00!), selbst wenn der Parameter *Standarddatum* übergeben wurde.

#### **Beispiel**

Dieses Beispiel zeigt einen DatePicker Kalender, wenn auf eine Schaltfläche geklickt wird:

```
OBJECT GET COORDINATES(*;"MyCalendarButton";$x1;$y1;$x2;$y2)
$MyLocalDate:=DatePicker Display Dialog($x1;$y1)
If($MyLocalDate #!00.00.00!)
   [Event]DateRV:=$MyLocalDate
End if
```
#### <span id="page-11-0"></span>**DatePicker RESET DEFAULT VALUES**

DatePicker RESET DEFAULT VALUES Dieser Befehl benötigt keine Parameter

#### **Beschreibung**

Der Befehl **DatePicker RESET DEFAULT VALUES** setzt alle Parameter im Kalender DatePicker auf die Standardeinstellung zurück. Nach Ausführung des Befehls gilt folgendes:

- das eingebbare Minimum- oder Maximumdatum ist 00.00.00, d.h. es gibt keine Begrenzung
- der erste Tag der Woche ist 2, das ist Montag
- die freien Tage in der Woche sind Samstag und Sonntag
- es sind keine freien Tage im Jahr und keine Feiertage gesetzt

Beachten Sie, dass dieser Parameter nur für nachfolgend erstellte Kalender berücksichtigt wird und nicht für bereits vorhandene Kalender. Soll er auch für diese gelten, müssen Sie den Befehl **[DatePicker APPLY DEFAULT VALUES](file:///4Dv17/4D/17/#command_5)** verwenden.

<span id="page-12-0"></span>DatePicker SET DAYS OFF ( ObjektName {; TagTyp ; ZgrFeiertageArray })

**Parameter Typ Beschreibung** 

- ObjektName Text → Name des Objekts Unterformular
- TagTyp Lange Ganzzahl → Art der Feiertage
- ZgrFeiertageArray Zeiger **Zeiger Zeiger auf Array Datum mit Feiertagen**

#### **Beschreibung**

Der Befehl **DatePicker SET DAYS OFF** setzt die Feiertage, die im Kalender DatePicker erscheinen sollen. Diese Tage erscheinen in fett und kursiv und bleiben für den Benutzer auswählbar.

Der Parameter *ObjektName* spezifiziert die Instanz des Unterformulars, für welche die Funktion gelten soll. In diesem Parameter übergeben Sie den Namen des Objekts Unterformular, das im aktuellen Formular angezeigt wird.

Mit diesem Befehl können Sie sowohl wöchentlich oder jährlich wiederkehrende freie Tage als auch bewegliche Feiertage setzen. Die Art des freien Tages setzen Sie im Parameter *TagTyp*:

- 0 = Wöchentlich auftretende freie Tage (standardmäßig Samstag und Sonntag)
- $\bullet$  1 = Feste Feiertage, die sich jedes Jahr wiederholen, wie z.B. 1. Januar oder 25. Dezember)
- 2 = bewegliche Feiertage, die für ein einzelnes Jahr gelten, z.B. Ostermontag

Um die Feiertage zu setzen, erstellen Sie ein Array und übergeben im Parameter *ZgrFeiertageArray* einen Zeiger auf dieses Array. Sein Typ richtet sich nach dem in *TagTyp* übergebenen Wert:

- Übergeben Sie 0 in *TagTyp* (wöchentliche freie Tage) müssen Sie in *ZgrFeiertageArray* einen Zeiger auf ein Array vom Typ Boolean mit 7 Elementen übergeben. Jedes auf Wahr gesetzte Element gibt einen freien Tag in der Woche an.
- Übergeben Sie 1 oder 2 in *TagTyp* (jährliche oder bewegliche freie Tage) müssen Sie in *ZgrFeiertageArray* einen Zeiger auf ein Array vom Typ Datum übergeben. In diesem Array muss jedes Element ein gültiges Datum für einen Feiertag enthalten. Die Datumsangaben müssen im Standardformat der Systemsprache ausgedrückt werden. Haben Sie 1 im Parameter *TagTyp* übergeben (wiederkehrende Tage), wird das Jahr ignoriert; Sie können jeden Wert übergeben.

#### **Beispiel 1**

Freitag als freien Tag bezeichnen, anstatt der Standardeinstellung Samstag und Sonntag:

#### **ARRAY BOOLEAN(\$arrbDaysOff;7)**

//Standardmäßig sind alle Elemente eines Boolean Array Falsch; deshalb muss kein Code zur Initialisierung hinzugefügt werden.

\$arrbDaysOff{Friday}:=True

DatePicker SET DAYS OFF("mycalendar";0;->\$arrbDaysOff)

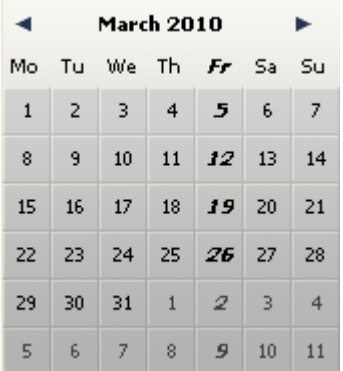

# **Beispiel 2**

Bezeichnung beweglicher Feiertage, z.B. Ostermontag:

**ARRAY DATE**(\$arrdUniqueDays;0) //Das Jahr wird berücksichtigt APPEND TO ARRAY(\$arrdUniqueDays;!02/15/2008!) APPEND TO ARRAY(\$arrdUniqueDays;!02/12/2009!) APPEND TO ARRAY(\$arrdUniqueDays;102/17/2010!) DatePicker SET DAYS OFF(1;->\$arrdUniqueDays)

#### <span id="page-14-0"></span>**DatePicker SET DEFAULT 1ST DAY**

#### DatePicker SET DEFAULT 1ST DAY ( TagNum )

**Parameter Typ Beschreibung** TagNum Lange Ganzzahl → Erster Tag der Woche

#### **Beschreibung**

Der Befehl **DatePicker SET DEFAULT 1ST DAY** setzt den ersten Tag der Woche, der standardmäßig im linken Teil aller DatePicker Kalender erscheinen soll. Im Parameter *TagNum* übergeben Sie eine der nachfolgenden 4D Konstanten unter dem Thema **[Tage und Monate](file:///4Dv17/4D/17/Tage-und-Monate.302-3729426.de.html)**:

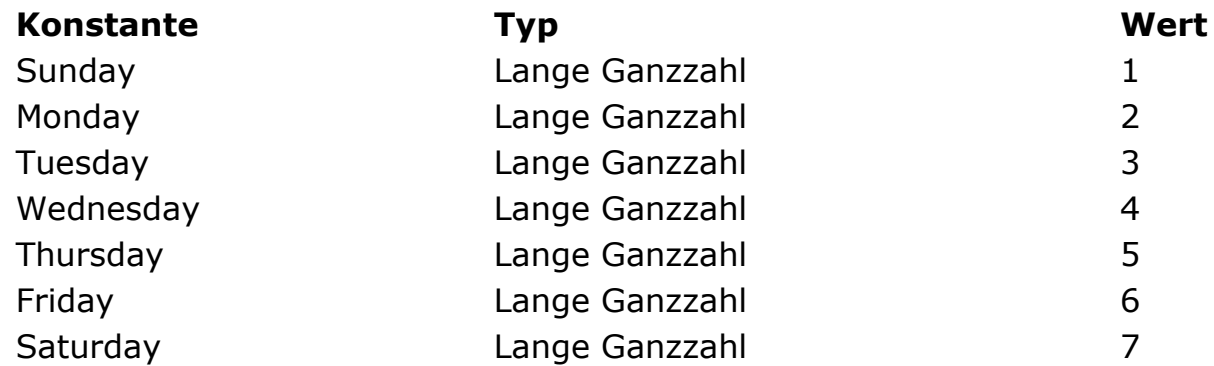

Beachten Sie, dass dieser Parameter nur für nachfolgend erstellte Kalender berücksichtigt wird und nicht für bereits vorhandene Kalender. Soll er auch für diese gelten, müssen Sie den Befehl **[DatePicker APPLY DEFAULT VALUES](file:///4Dv17/4D/17/#command_5)** verwenden.

### <span id="page-15-0"></span>**DatePicker SET DEFAULT DAYS OFF**

DatePicker SET DEFAULT DAYS OFF ( TagTyp ; ZgrFeiertageArray )

TagTyp Lange Ganzzahl → Art der Feiertage

**Parameter Typ Beschreibung** 

ZgrFeiertageArray Zeiger  $\rightarrow$  Zeiger auf Array Datum oder Boolean mit Feiertagen

#### **Beschreibung**

Der Befehl **DatePicker SET DEFAULT DAYS OFF** setzt die Feiertage, die in allen Kalendern der Komponente DatePicker erscheinen sollen. Diese Tage erscheinen in fett und kursiv und bleiben für den Benutzer auswählbar.

Beachten Sie, dass diese Einstellung nur für nachfolgend erstellte Kalender berücksichtigt wird und nicht für bereits bestehende Kalender. Soll sie auch für diese [gelten, müssen Sie die Komponentenmethode](file:///4Dv17/4D/17/#command_5) **DatePicker APPLY DEFAULT VALUES** einsetzen.

Mit dieser Komponentenmethode können Sie sowohl wöchentlich oder jährlich wiederkehrende freie Tage als auch bewegliche Feiertage setzen. Die Art des freien Tages setzen Sie im Parameter *TagTyp*:

- 0 = Wöchentlich auftretende freie Tage (standardmäßig Samstag und Sonntag)
- $\bullet$  1 = Feste Feiertage, die sich jedes Jahr wiederholen, wie z.B. 1. Januar oder 1. Mai)
- 2 = bewegliche Feiertage, die für ein einzelnes Jahr gelten, z.B. Ostermontag

Um die Feiertage zu setzen, erstellen Sie ein Array und übergeben im Parameter *ZgrFeiertageArray* einen Zeiger auf dieses Array. Sein Typ richtet sich nach dem in *TagTyp* übergebenen Wert:

- Übergeben Sie 0 in *TagTyp* (wöchentliche freie Tage), müssen Sie in *ZgrFeiertageArray* einen Zeiger auf ein Array vom Typ Boolean mit 7 Elementen übergeben. Jedes auf Wahr gesetzte Element gibt einen freien Tag in der Woche an.
- Übergeben Sie 1 oder 2 in *TagTyp* (jährliche oder bewegliche freie Tage), müssen Sie in *ZgrFeiertageArray* einen Zeiger auf ein Array vom Typ Datum übergeben. In diesem Array muss jedes Element ein gültiges Datum für einen Feiertag enthalten. Die Datumsangaben müssen im Standardformat der Systemsprache ausgedrückt werden. Haben Sie 1 im Parameter *TagTyp* übergeben (wiederkehrende Tage), wird das Jahr ignoriert; Sie können jeden Wert übergeben.

#### **Beispiel**

Bezeichnung fester Feiertage (Beispiel gültig für Deutschland):

**ARRAY DATE**(\$arrdRepeatedDays;0)

//Das Jahr wird ignoriert; wir verwenden standardmäßig 2000

APPEND TO ARRAY(\$arrdRepeatedDays;101.01.2000!) APPEND TO ARRAY(\$arrdRepeatedDays; !06.01.2000!) APPEND TO ARRAY(\$arrdRepeatedDays; !01.05.2000!) APPEND TO ARRAY(\$arrdRepeatedDays;115.08.2000!) APPEND TO ARRAY(\$arrdRepeatedDays: !03.10.2000!) APPEND TO ARRAY(\$arrdRepeatedDays; !01.11.2000!) APPEND TO ARRAY(\$arrdRepeatedDays; ! 26.12.2000!) DatePicker SET DEFAULT DAYS OFF(1;->\$arrdRepeatedDays)

#### <span id="page-17-0"></span>**DatePicker SET DEFAULT MAX DATE**

DatePicker SET DEFAULT MAX DATE ( maxDatum )

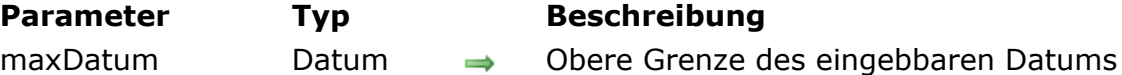

#### **Beschreibung**

Der Befehl **DatePicker SET DEFAULT MAX DATE** setzt das eingebbare Maximumdatum für alle Kalender der Komponente DatePicker.

Beachten Sie, dass dieser Parameter nur für nachfolgend erstellte Kalender berücksichtigt wird und nicht für bereits vorhandene Kalender. Soll er auch für diese gelten, müssen Sie den Befehl **[DatePicker APPLY DEFAULT VALUES](file:///4Dv17/4D/17/#command_5)** verwenden.

#### <span id="page-18-0"></span>**DatePicker SET DEFAULT MIN DATE**

DatePicker SET DEFAULT MIN DATE ( minDatum )

**Parameter Typ Beschreibung** minDatum Datum Untere Grenze des eingebbaren Datums

#### **Beschreibung**

Der Befehl **DatePicker SET DEFAULT MIN DATE** setzt das eingebbare Maximumdatum für alle Kalender der Komponente DatePicker.

Beachten Sie, dass dieser Parameter nur für nachfolgend erstellte Kalender berücksichtigt wird und nicht für bereits vorhandene Kalender. Soll er auch für diese gelten, müssen Sie den Befehl **[DatePicker APPLY DEFAULT VALUES](file:///4Dv17/4D/17/#command_5)** verwenden.

#### **Beispiel**

Minimumdatum auf 1. Januar 2000 setzen:

DatePicker SET DEFAULT MIN DATE(!01.01.2000!)

#### <span id="page-19-0"></span>**DatePicker SET MAX DATE**

DatePicker SET MAX DATE ( ObjektName ; maxDatum )

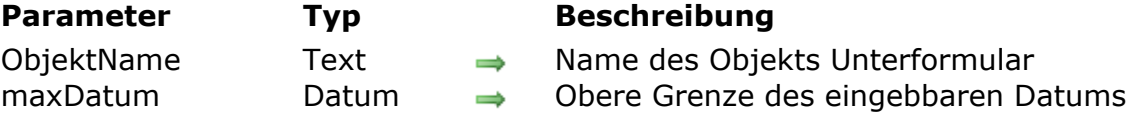

#### **Beschreibung**

Der Befehl **DatePicker SET MAX DATE** setzt das eingebbare Maximumdatum in einen DatePicker Kalender. Die darauf folgenden Tage sind dann im Kalender in Grauschrift gesetzt.

Der Parameter *ObjektName* gibt die Instanz des Unterformulars an, für welche die Funktion gelten soll. In diesem Parameter müssen Sie den Namen des Objekts Unterformular übergeben, das im aktuellen Formular angezeigt wird.

Das Datum *maxDatum* muss im Standard Eingabeformat der Systemsprache eingegeben werden. Übergeben Sie ein leeres Datum, (!00.00.00!), sind alle Datumsangaben eingebbar, die nach dem aktuellen Datum liegen.

[Liegt das eingebbare Maximumdatum vor dem Minimumdatum \(siehe](file:///4Dv17/4D/17/#command_14) **DatePicker SET MIN DATE**), wird kein Datum eingegeben.

#### **Beispiel**

Alle Datumsangaben nach dem 31.Dezember 2009 im Objekt "ReturnDate" deaktivieren:

DatePicker SET MAX DATE("ReturnDate"; !31.12.2009!)

#### <span id="page-20-0"></span>**DatePicker SET MIN DATE**

DatePicker SET MIN DATE ( ObjektName ; minDatum )

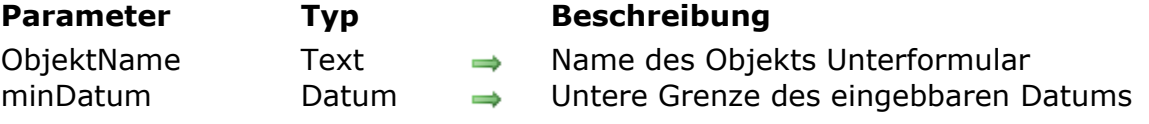

#### **Beschreibung**

Der Befehl **DatePicker SET MIN DATE** setzt das eingebbare Minimumdatum in einem DatePicker Kalender. Die davor liegenden Tage sind dann im Kalender in Grauschrift gesetzt.

Der Parameter *ObjektName* gibt die Instanz des Unterformulars an, für welche die Funktion gelten soll. In diesem Parameter müssen Sie den Namen eines Objekts Unterformular übergeben, das im aktuellen Formular angezeigt wird.

Das Datum *minDatum* muss im Standard Eingabeformat der Systemsprache eingegeben werden. Übergeben Sie ein leeres Datum, (!00.00.00!), sind alle Datumsangaben eingebbar, die vor dem aktuellen Datum liegen.

Liegt das eingebbare Minimumdatum nach dem eingebbaren Maximumdatum, ist kein Datum eingebbar (siehe **[DatePicker SET MAX DATE](file:///4Dv17/4D/17/#command_13)**).

#### **Beispiel**

Das aktuelle Formular enthält zwei DatePicker Kalender, die in zwei Unterformularen mit Namen "DP1" und "DP2" liegen.

//lm ersten Kalender alle Daten vor dem 1. Januar 2009 deaktivieren DatePicker SET MIN DATE("DP1": !01.01.2009!) //lm 2. Kalender alle Daten vor dem 1. März 2009 deaktivieren DatePicker SET MIN DATE("DP2"; !01.03.2009!)

#### <span id="page-21-0"></span>**DatePicker SET WEEK FIRST DAY**

DatePicker SET WEEK FIRST DAY ( ObjektName ; TagNum )

#### **Parameter Typ Beschreibung**

ObjektName Text → Name des Objekts Unterformular

TagNum Lange Ganzzahl → Nummer des ersten anzuzeigenden Tages

#### **Beschreibung**

Der Befehl **DatePicker SET WEEK FIRST DAY** setzt den ersten Tag der Woche, der im Kalender DatePicker links erscheint. Standardmäßig ist als erster Tag Montag eingestellt.

Der Parameter *ObjektName* spezifiziert die Instanz des Unterformulars, für welche die Funktion gelten soll. In diesem Parameter übergeben Sie den Namen des Objekts Unterformular, das im aktuellen Formular angezeigt wird.

Im Parameter *TagNum* [übergeben Sie eine 4D Konstante unter dem Thema](file:///4Dv17/4D/17/Tage-und-Monate.302-3729426.de.html) **Tage und Monate**:

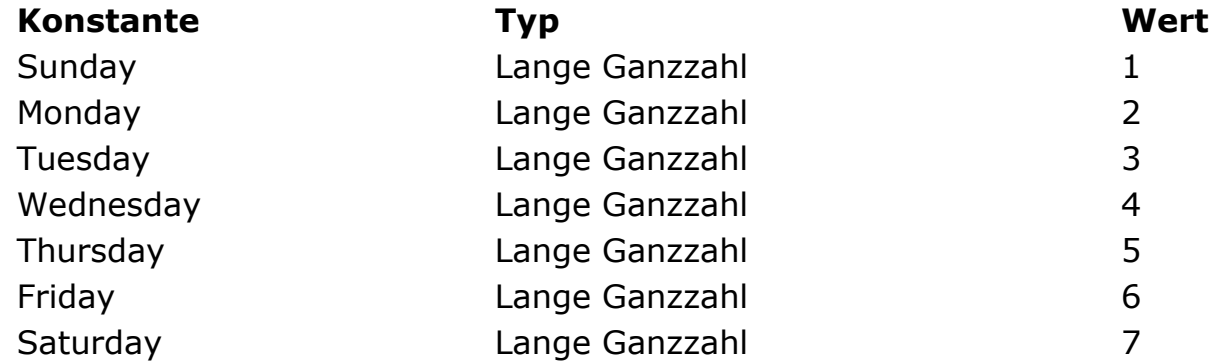

#### **Beispiel 1**

Als ersten Tag Sonntag setzen:

DatePicker SET WEEK FIRST DAY("mycalendar";Sunday)

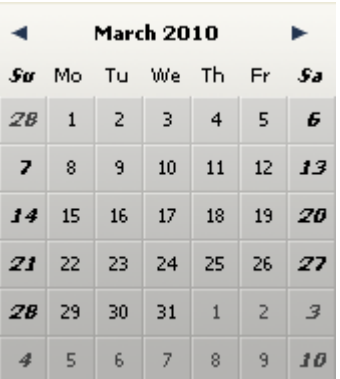

Als ersten Tag Donnerstag setzen:

DatePicker SET WEEK FIRST DAY("mycalendar"; Thursday)

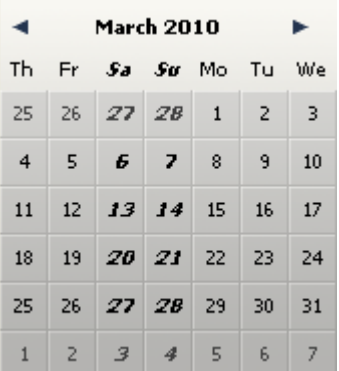

<span id="page-23-0"></span>**SearchPicker** 

[Überblick über SearchPicker](#page-24-0)

[SearchPicker SET HELP TEXT](#page-26-0)

<span id="page-24-0"></span>Mit dem Widget SearchPicker können Sie mühelos standardmäßige Suchbereiche anlegen, ähnlich wie Suchbereiche in Browsern oder Werkzeugleisten. Die Darstellung richtet sich nach der jeweiligen Plattform.

Windows:  $Name$   $\rho$   $\blacktriangleright$  Mac OS:  $\alpha$  Name

Der standardmäßig im Bereich angezeigte Text lässt sich per Programmierung steuern, und zwar über die Komponentenmethode **[SearchPicker SET HELP TEXT](file:///4Dv17/4D/17/#command_18)**.

## **Funktionsweise**

Ein Suchbereich SearchPicker hat zusätzlich zu seiner Darstellung folgende Merkmale: Text in Grauschrift, Eingabebereich und Icon zum Löschen.

- Im Eingabebereich wird der zu suchende Wert eingegeben. Dieser Wert wird automatisch der Variablen zugewiesen, die Sie mit dem Bereich in der Eigenschaftenliste gebunden haben (Eigenschaft Variablenname). Über diese Variable liefern Sie den gesuchten Wert für die Suchmethode.
- Der Text in Grauschrift dient als Hilfe, die dem Benutzer das Feld bzw. die Felder anzeigt, wo die Suche ausgeführt wird. Er verschwindet, sobald der [Bereich den Fokus hat. Dieser Text lässt sich über den Befehl](file:///4Dv17/4D/17/#command_18) **SearchPicker SET HELP TEXT** setzen.
- Mit dem Icon **Löschen** lässt sich der Inhalt im Bereich löschen. Er funktioniert automatisch.

Während der Ausführung können Sie Ihre Suchmethode durch Anklicken einer eigenen Schaltfläche im Formular oder in einem Formularereignis starten. Der Bereich erzeugt die Ereignisse On Data Change und On Losing Focus. Sie können eine dynamische Suche liefern, die immer, wenn der Benutzer ein anderes Zeichen eingibt, durch Aufrufen der Suchmethode im Ereignis On Data Change neu bewertet wird.

#### **Erstellung**

Sie können einen Bereich SearchPicker auf zwei Arten in ein Formular einfügen:

- Durch Einfügen eines Bereichs "SearchPicker " aus der vorkonfigurierten Objektbibliothek von 4D (Kategorie "Eingabebereiche").
- Durch Erstellen eines Bereichs Unterformular und Zuweisen des Detail Formulars **SearchPicker**.

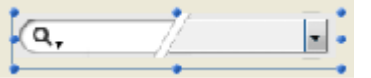

Dann definieren Sie den Namen der Variablen, welche Sie dem Unterformular zuweisen (Eigenschaft "Variablenname" in der Eigenschaftenliste). Beim Ausführen des Formulars enthält diese Variable automatisch den vom Benutzer gesuchten Wert, den Sie dann in Ihrer eigenen Suchmethode übergeben können.

# <span id="page-26-0"></span>**SearchPicker SET HELP TEXT**

SearchPicker SET HELP TEXT ( ObjektName ; HilfeText )

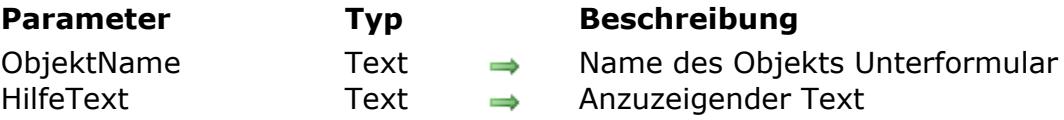

#### **Beschreibung**

Der Befehl SearchPicker SET HELP TEXT setzt einen nicht-eingebbaren in grau gesetzten Text im Hintergrund des Suchbereichs, definiert in *ObjektName*. Dieser Text verschwindet, wenn der Benutzer in den Bereich klickt.

#### **Beispiel**

Zeigt das Wort "Country" im Bereich und gibt an, dass die Suche diese Variable betrifft:

SearchPicker SET HELP TEXT("vSearch";"Country")

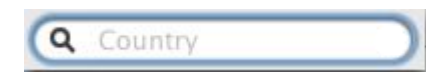

# <span id="page-27-0"></span>**TimePicker**

- **[TimePicker und TimeEntry](#page-28-0)**
- [TimePicker APPLY DEFAULT VALUES](#page-31-0)
- [TimePicker DISPLAY SECOND HAND](#page-32-0)
- [TimePicker LCD DISPLAY AMPM](#page-33-0)
- [TimePicker LCD DISPLAY SECONDS](#page-34-0)
- [TimePicker LCD SET COLOR](#page-35-0)
- [TimePicker LCD SET MODE](#page-36-0)
- [TimePicker RESET DEFAULT VALUES](#page-37-0)
- [TimePicker SET DEFAULT LABEL AM](#page-38-0)
- **[TimePicker SET DEFAULT LABEL PM](#page-39-0)**
- [TimePicker SET DEFAULT MAX TIME](#page-40-0)
- FimePicker SET DEFAULT MIN TIME
- [TimePicker SET DEFAULT STEP](#page-42-0)
- [TimePicker SET LABEL AM](#page-43-0)
- FimePicker SET LABEL PM
- **[TimePicker SET MAX TIME](#page-45-0)**
- [TimePicker SET MIN TIME](#page-46-0)
- [TimePicker SET STEP](#page-47-0)

#### <span id="page-28-0"></span>**TimePicker und TimeEntry**

Das Widget TimePicker ist ein leicht zu handhabendes Objekt, über das Sie Felder mit Zeitangabe attraktiver darstellen können. Es gibt Formen:

- Einfaches oder doppeltes Popup-Menü:
	- $\begin{bmatrix} 15:30 & 4 \end{bmatrix}$   $\begin{bmatrix} 15 & 4 \end{bmatrix}$ : 30  $\begin{bmatrix} 30 & 1 \end{bmatrix}$
- Bereiche für Zeiteingabe im Format "hh:mm:ss" mit Zähler, um Stunden, Minuten oder Sekunden vor- oder zurückzuzählen:  $15:30:08$
- Uhr (*TimeDisplay*) oder digitale Uhr (*TimeDisplayLCD*):

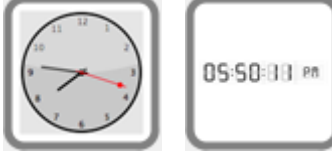

Darüberhinaus kann jede Art von TimePicker die Zeit im 12-Stunden (AM-PM) oder 24-Stundenformat anzeigen.

Das Objekt TimePicker ist ohne Programmierung verwendbar, da seine Funktionsweise über die gebundene (bound) Variable gesteuert wird. Wollen Sie dagegen diese Funktionsweise anpassen, können Sie den Satz mitgelieferter Komponentenmethoden verwenden.

#### **Erstellung und Verwendung**

Sie können einen Bereich TimePicker auf zwei Arten in ein Formular einfügen:

- Durch Einfügen eines Objekts "TimePicker" oder "TimeEntry" aus der vorkonfigurierten Objektbibliothek von 4D.
- Durch Erstellen eines Bereichs Unterformular und Zuweisen des Detail Formulars **TimePicker** oder **TimeEntry**.

Dann definieren Sie den Namen der Zeitvariablen, die dem Unterformular zugewiesen ist (Eigenschaft "Variablenname" in der Eigenschaftenliste). Beim Ausführen des Formulars enthält diese Variable automatisch die vom Benutzer gewählte Zeit. Ändern Sie umgekehrt den Wert dieser Variablen per Programmierung, wird er automatisch im Unterformular angezeigt. Sie können die Variable auch unbenannt lassen, um den dynamischen Variablenmechanismus zu nutzen.

# **Widget Clock (neu in Version 14)**

Das Widget "Clock" ist in SVG gezeichnet, und ist ein Vektorbild, das Ändern von Größe und Proportionen im Anwendungmodus zulässt (im Designmodus ist die Größe fest):

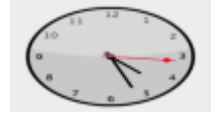

Es gibt folgende zusätzliche Funktionen:

- Für die Anzeige als Uhr lässt sich mit der Methode TimePicker LCD DISPLAY [SECONDS der Sekundenzeiger ein oder ausblenden](file:///4Dv17/4D/17/#command_22) **TimePicker DISPLAY SECOND HAND**.
- Die Uhr wechselt, je nach Zeit, automatisch in den Tag- oder Nacht-Modus:

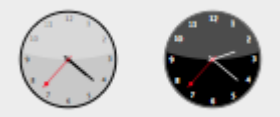

Die Zeiteinteilung ist 8:00:00 > 19:59:59 = Tag, 20:00 > 07:59:59 = Nacht.

Das Wiget "digital clock" ist transparent und ohne Hintergrund, so lässt es sich auch auf farbige Objekte setzen. Die Anzeige lässt sich z.B. wie folgt variieren:

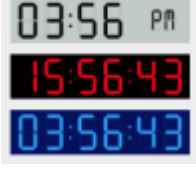

Für dieses Wigdet gibt es verschiedene Anzeigeoptionen, die über Komponentenmethoden mit der Vorsilbe "TimePicker LCD" verfügbar sind.

**Hinweis:** Entwickler können diese Uhrdarstellung durch eigene Kreationen ersetzen. Dazu ersetzen sie einfach die Datei "clock.svg", die im Ordner "Resources" auf der ersten Ebene liegt.

#### **Aktuelle oder statische Zeit anzeigen**

Uhren zeigen entweder dynamisch die aktuelle Zeit oder eine statische Zeit.

• Zum Anzeigen der aktuellen Zeit weisen Sie dem Widget eine Variable vom Typ Zahl zu (Standardoperation). Dann zeigt das Widget automatisch die aktuelle Zeit und funktioniert wie eine Uhr.

Sie können einen Versatz zur angezeigten Zeit anwenden: Der Wert der Variable Zahl gibt den Versatz in Sekunden an. Zum Beispiel: 3600 = die Uhr eine Stunde vorstellen, 1800 = die Uhr 30 Minuten zurückstellen, etc.

Zum Anzeigen einer statischen Zeit weisen Sie dem Widget eine Variable vom Typ **Zeit** zu (über den Befehl **[C\\_TIME](file:///4Dv17/4D/17/C-TIME.301-3730842.de.html)** oder über die Eigenschaftenliste). Die Uhr zeigt dann den Wert dieser Variablen an.

Die Uhr soll z.B. 10:10:30 anzeigen:

**C\_TIME**(myvar) // myvar ist der Name der Variable des Widget myvar:=?10:10:30?

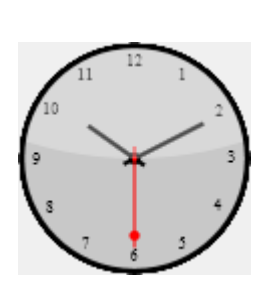

#### <span id="page-31-0"></span>**TimePicker APPLY DEFAULT VALUES**

TimePicker APPLY DEFAULT VALUES ( ObjektName )

**Parameter Typ Beschreibung** 

ObjektName Text → Name des Objekts Unterformular

#### **Beschreibung**

Der Befehl **TimePicker APPLY DEFAULT VALUES** setzt alle TimePicker Parameter auf ihre Standardwerte für das Unterformular zurück, angegeben in *ObjektName*.

Das können die Standardeinstellungen, aber auch die Anpassungen über SET DEFAULT Befehle der Komponente sein.

Der Befehl wirkt sich unmittelbar aus: die Standardwerte von *ObjektName* werden sofort geändert. Beachten Sie, dass sich die dem Objekt zugewiesene Variable ebenfalls ändern kann, um die neuen Werte zu berücksichtigen. Setzt z.B. der neue Standardwert die Minimumzeit auf 07:00:00 und war die *ObjektName* zugeordnete Variable 06:00:00, wird der Wert automatisch auf 07:00:00 gesetzt..

Die Parameter für TimePicker enthalten:

- die eingebbaren Minimum- und Maximumzeiten
- die Bezeichnungen AM und PM
- die Intervalle in Minuten

#### <span id="page-32-0"></span>**TimePicker DISPLAY SECOND HAND**

TimePicker DISPLAY SECOND HAND ( ObjektName ; Sekundenzeiger )

#### **Parameter Typ Beschreibung**

- ObjektName Text → Name des Objekts Unterformular
- Sekundenzeiger Boolean  $\rightarrow$  Wahr (Standard) = mit Sekundenzeiger
	- Falsch = ohne Sekundenzeiger

## **Beschreibung**

Der Befehl **TimePicker DISPLAY SECOND HAND** blendet den Sekundenzeiger im Unterformular *ObjektName* ein oder aus (nur Widget Uhr).

Der Sekundenzeiger wird standardmäßig angezeigt. Um ihn auszublenden, übergeben Sie im Parameter *Sekundenzeiger* **Falsch**.

#### <span id="page-33-0"></span>**TimePicker LCD DISPLAY AMPM**

TimePicker LCD DISPLAY AMPM ( ObjektName ; amPm )

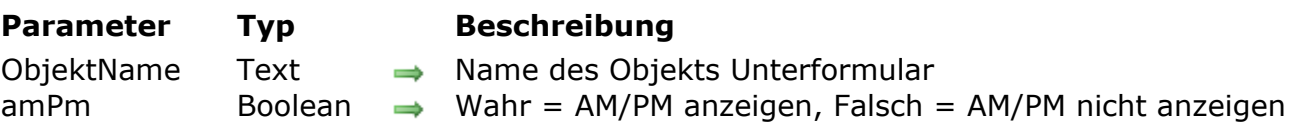

#### **Beschreibung**

Der Befehl **TimePicker LCD DISPLAY AMPM** blendet im Unterformular *ObjektName* nach den Ziffern AM/PM ein oder aus (nur digitale Uhr).

Damit wird im 12-Stundenmodus zwischen Vormittag und Nachmittag unterschieden (siehe Abschnitt **[TimePicker LCD SET MODE](file:///4Dv17/4D/17/#command_26)**).

Standardmäßig werden diese Buchstaben angezeigt. Um sie auszublenden, übergeben Sie im Parameter *amPm* **Falsch**.

#### **Beispiel**

AM/PM ausblenden:

TimePicker LCD DISPLAY AMPM("Unterformular1";False)

# 832884

### <span id="page-34-0"></span>**TimePicker LCD DISPLAY SECONDS**

TimePicker LCD DISPLAY SECONDS ( ObjektName ; Sekunden )

#### **Parameter Typ Beschreibung**

- ObjektName Text → Name des Objekts Unterformular
- Sekunden Boolean → Wahr = Sekunden anzeigen
	- Falsch = Sekunden nicht anzeigen

#### **Beschreibung**

Der Befehl **TimePicker LCD DISPLAY SECONDS** blendet den Sekundenteil des Unterformulars *ObjektName* ein oder aus (nur digitale Uhr).

Standardmäßig werden Sekunden angezeigt. Um sie auszublenden, übergeben Sie im Parameter *Sekunden* **Falsch**.

# <span id="page-35-0"></span>**TimePicker LCD SET COLOR**

TimePicker LCD SET COLOR (ObjektName ; Farbe {; FarbeG ; FarbeB })

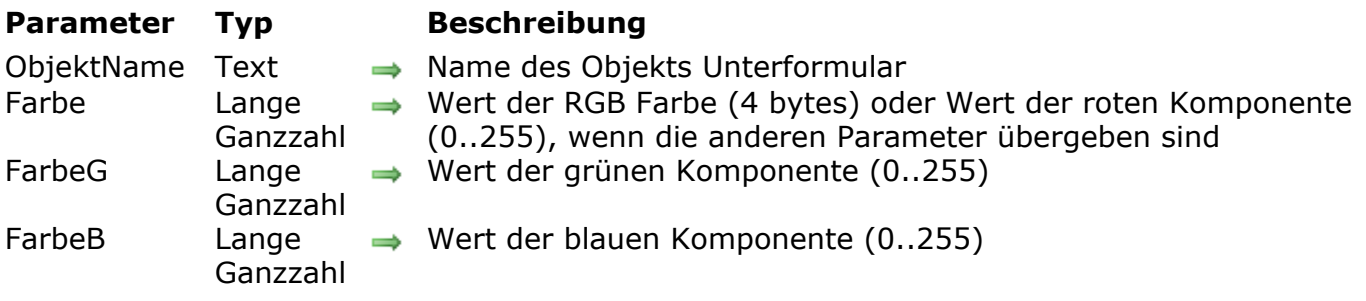

#### **Beschreibung**

Der Befehl **TimePicker LCD SET COLOR**etzt die Farben der Ziffern im Unterformular *ObjektName* (nur digitale Uhr).

Dieser Befehl akzeptiert zwei Syntaxarten:

- Übergeben Sie nur den Parameter Farbe, müssen Sie eine Lange Ganzzahl mit 4byte im Format 0x00RRGGBB übergeben. Die Bytes sind von rechts nach links von 0 bis 3 nummeriert:
	- **Byte** Beschreibung
	- 3 Muss Null sein für eine absolute RGB Farbe
	- 2 Rote Farbkomponente (0..255)
	- 1 Grüne Farbkomponente (0..255)
	- 0 Blaue Farbkomponente (0..255)
- Sie können auch alle drei Parameter *Farbe*, *FarbeG* und *FarbeB* übergeben. Dann muss jeder Parameter eine Zahl zwischen 0 und 255 sein, die eine Komponente der RGB Farbe angibt

#### **Beispiel**

Die Ziffern der LCD Anzeige in Rot ändern:

#### TimePicker LCD SET COLOR("Subform1";0x00FF0000)

// lässt sich auch schreiben: TimePicker LCD SET COLOR ("Subform1";255;0;0)

# 88:58:28 ee

# <span id="page-36-0"></span>**TimePicker LCD SET MODE**

TimePicker LCD SET MODE ( ObjektName ; Modus )

**Parameter Typ Beschreibung** ObjektName Text → Name des Objekts Unterformular Modus Lange Ganzzahl  $\Rightarrow$  12 = Zeitanzeige im 12-Stundenmodus  $24$  = Zeitanzeige im 24-Stundenmodus

#### **Beschreibung**

Der Befehl **TimePicker LCD SET MODE** setzt die Anzeige des Unterformulars ObjektName auf den 12- oder 24-Stundenmodus (nur digitale Uhr).

Standardmäßig wird das Objekt im 12-Stundenmodus angezeigt. Um in den 24-Stundenmodus zu wechseln, übergeben Sie im Parameter *Modus* den Wert 24. In [diesem Fall sollten Sie auch AM/PM ausblenden \(siehe Befehl](file:///4Dv17/4D/17/#command_23) **TimePicker LCD DISPLAY AMPM**).

#### **Beispiel**

In den 24-Stundenmodus wechseln und AM/PM ausblenden:

TimePicker LCD SET MODE("Subform1";24) TimePicker LCD DISPLAY AMPM("Subform1";False)

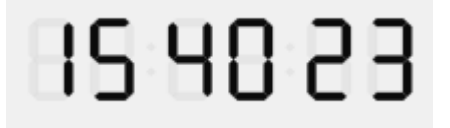

#### <span id="page-37-0"></span>**TimePicker RESET DEFAULT VALUES**

TimePicker RESET DEFAULT VALUES Dieser Befehl benötigt keine Parameter

#### **Beschreibung**

Der Befehl **TimePicker RESET DEFAULT VALUES** setzt die Parameter der TimePicker Komponente auf die Standardeinstellung zurück. Nach Ausführen dieses Befehls gilt:

- die eingebbare Minimumzeit ist 08:00:00
- die eingebbare Maximumzeit ist 20:00:00
- Die Bezeichnungen AM und PM sind die Systembezeichnungen
- Das Intervall in Minuten ist 00:15:00

Beachten Sie, dass diese Parameter nur nachfolgend erstellte TimePicker Objekte berücksichtigt, sie gilt nicht für bereits vorhandene Objekte. Soll sie auch für diese gelten, müssen Sie den Befehl **[TimePicker APPLY DEFAULT VALUES](file:///4Dv17/4D/17/#command_21)** verwenden.

## <span id="page-38-0"></span>**TimePicker SET DEFAULT LABEL AM**

TimePicker SET DEFAULT LABEL AM ( Bezeichnung )

**Parameter Typ Beschreibung** Bezeichnung Text ⇒ Bezeichnung anstelle von AM

#### **Beschreibung**

Der Befehl **TimePicker SET DEFAULT LABEL AM** ändert die Standardbezeichnung "AM" in allen TimePicker Objekten, die im Format AM/PM angezeigt werden. Diese Einstellung wird nur für nachfolgend erstellte Objekte berücksichtigt, sie gilt nicht für bereits vorhandene Objekte. Soll sie auch für diese gelten, müssen Sie den Befehl **[TimePicker APPLY DEFAULT VALUES](file:///4Dv17/4D/17/#command_21)** verwenden.

#### <span id="page-39-0"></span>**TimePicker SET DEFAULT LABEL PM**

TimePicker SET DEFAULT LABEL PM ( Bezeichnung )

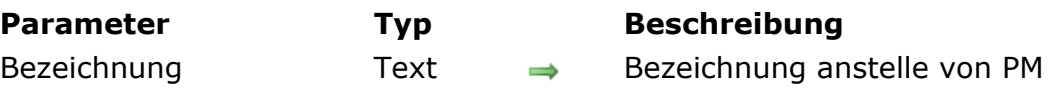

#### **Beschreibung**

Der Befehl **[TimePicker SET LABEL PM](file:///4Dv17/4D/17/#command_34)** ändert die Bezeichnung "PM" in TimePicker Objekten, die im Format AM/PM angezeigt werden.

#### <span id="page-40-0"></span>**TimePicker SET DEFAULT MAX TIME**

TimePicker SET DEFAULT MAX TIME ( maxZeit )

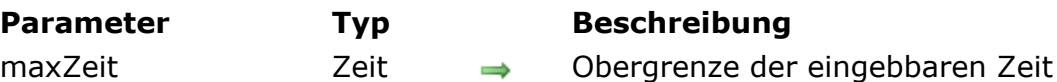

## **Beschreibung**

Der Befehl **TimePicker SET DEFAULT MAX TIME** gibt die eingebbare Maximumzeit an, die standardmäßig für alle TimePicker Objekte zulässig ist.

#### <span id="page-41-0"></span>**TimePicker SET DEFAULT MIN TIME**

TimePicker SET DEFAULT MIN TIME ( minZeit )

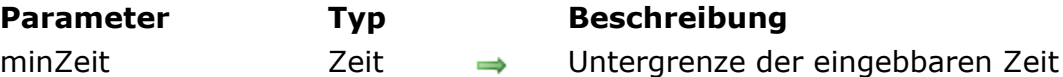

#### **Beschreibung**

Der Befehl **TimePicker SET DEFAULT MIN TIME** gibt die eingebbare Minimumzeit an, die standardmäßig für alle TimePicker Objekte zulässig ist.

#### <span id="page-42-0"></span>**TimePicker SET DEFAULT STEP**

TimePicker SET DEFAULT STEP ( Schritt )

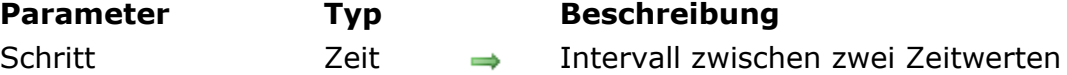

#### **Beschreibung**

Der Befehl **TimePicker SET DEFAULT STEP** setzt den Abstand zwischen Zeitwerten für alle TimePicker Objekte.

### <span id="page-43-0"></span>**TimePicker SET LABEL AM**

TimePicker SET LABEL AM ( ObjektName ; Bezeichnung )

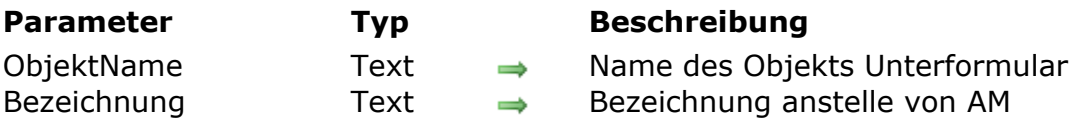

#### **Beschreibung**

Der Befehl **TimePicker SET LABEL AM** ändert die Bezeichnung "AM" in TimePicker Objekten, die im Format AM/PM angezeigt werden. Der Befehl gilt für das in *ObjektName* angegebene Objekt. Standardmäßig werden die Systembezeichnungen am/pm verwendet.

#### **Beispiel**

Standardmäßig statt der Systembezeichnung AM die Bezeichnung "morgens" verwenden:

TimePicker SET LABEL AM("<Uhr";"morgens")

#### <span id="page-44-0"></span>**TimePicker SET LABEL PM**

TimePicker SET LABEL PM ( ObjektName ; Bezeichnung )

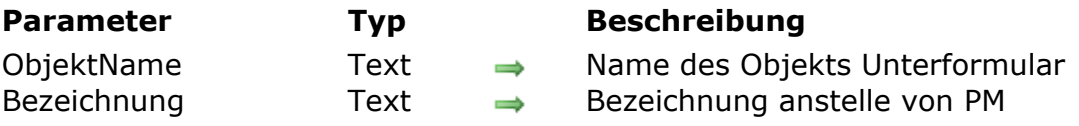

#### **Beschreibung**

Der Befehl **TimePicker SET LABEL PM** ändert die Bezeichnung "PM" in TimePicker Objekten, die im Format AM/PM angezeigt werden. Der Befehl gilt für das in *ObjektName* angegebene Objekt. Standardmäßig werden die Systembezeichnungen am/pm verwendet.

#### **Beispiel**

Standardmäßig statt der Systembezeichnung PM die Bezeichnung "abends" verwenden:

TimePicker SET LABEL PM("Uhr";"abends")

# <span id="page-45-0"></span>**TimePicker SET MAX TIME**

TimePicker SET MAX TIME ( ObjektName ; maxZeit )

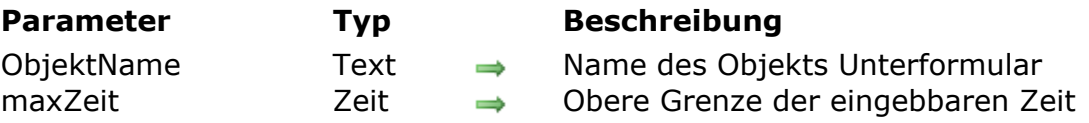

#### **Beschreibung**

Der Befehl **TimePicker SET MAX TIME** setzt die eingebbare Maximumzeit, die alle in *ObjektName* definierten TimePicker Objekte annehmen. Wird ein höherer Zeitwert eingegeben, wird er nicht angenommen.

#### <span id="page-46-0"></span>**TimePicker SET MIN TIME**

TimePicker SET MIN TIME ( ObjektName ; minZeit )

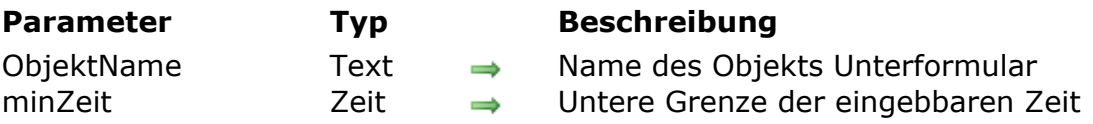

#### **Beschreibung**

Der Befehl **TimePicker SET MIN TIME** setzt die eingebbare Minimumzeit, die alle in *ObjektName* definierten TimePicker Objekte annehmen. Wird ein kleinerer Zeitwert eingegeben, wird er nicht angenommen.

#### <span id="page-47-0"></span>**TimePicker SET STEP**

TimePicker SET STEP ( ObjektName ; Schritt )

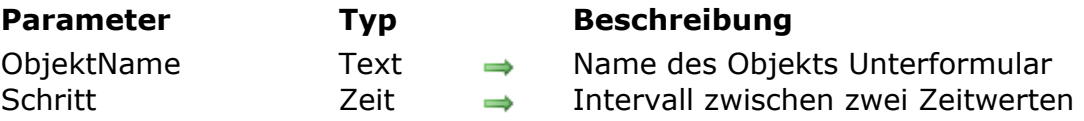

#### **Beschreibung**

Der Befehl **TimePicker SET STEP** setzt das Intervall zwischen Zeitwerten, die für das in *ObjektName* definierte Objekt verfügbar sind. Dieser Parameter gilt nur für TimePicker, die als PopUp-Menüs angezeigt werden.

Der Wert in *Schritt* muss zwischen 1 Minute und 1 Stunde liegen und als Division von 60 Minuten angezeigt werden. In der Praxis sind nur die Werte 1, 2, 3, 4, 5, 6, 10, 15, 20, 30 und 60 min möglich. Andere Werte werden automatisch gerundet, so dass sie dieses Prinzip berücksichtigen.

#### **Beispiel**

TimePicker in Form eines PopUp-Menüs mit Namen Zeit1 erstellen, mit eingebbaren Zeiten von 8:30 bis 16:30 mit einen Intervall von 10 Minuten:

TimePicker SET MIN TIME("Zeit1";?08:30:00?) TimePicker SET MAX TIME("Zeit1";?16:30:00?) TimePicker SET STEP("Zeit1";?00:10:00?)

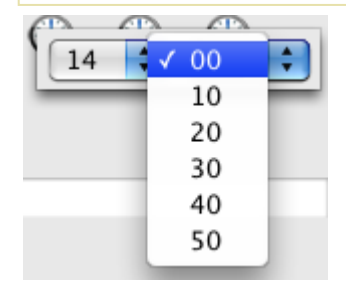